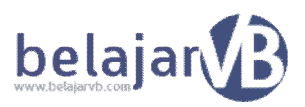

## **BAB 6.0.3 Memaksimalkan Visual Basic 6.0 Pada Windows7**

Pada Bab ini akan dibahas mengenai Cara memaksimalkanVB 6.0 Pada Windows7 Seperti yang kitatahui bahwa Visual Basic 6.0 dibuat pada tahun 1998 dimana di peruntukan untuk Windows 98. Namun sampai tahun 2014 saatini masih juga digunakan. Hal ini dikarenakan VB 6.0 yang sangat ringan digunakan dan banyak perusahaan besar di indonesia padak hususnya yang masih menggunakan bahasapemograman ini.

Namun pada Windows7 banyak pengguna VB 6 yang complain tidak semaksimal pada Windows XP. Berikut ini adalah Tips untuk memaksimalkan VB 6.0 pada Windows7

BukaKomputeranda Klik Start All Programs KlikKananpada Microsoft Visual Basic 6.0 Klik Properties

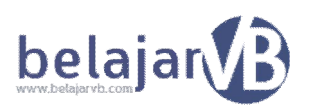

## Klik Compability

Checklist seperti gambar dibawah :

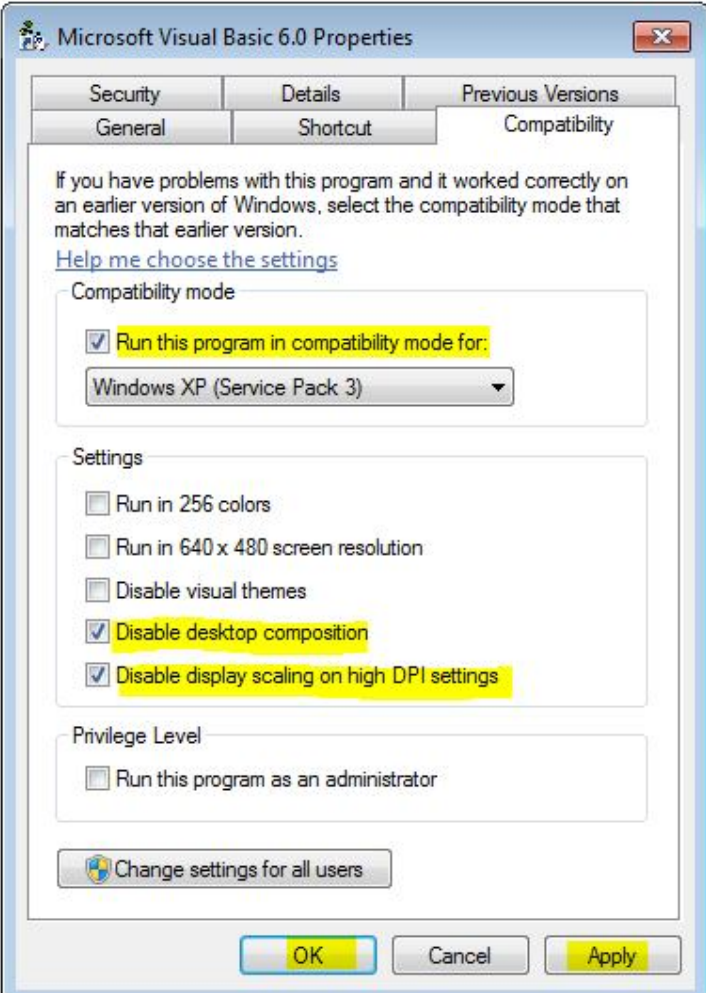

Klik Apply Kemudian OK

Silahkan Jalankan Aplikasi VB 6.0 pada computer anda. Dengan Settingan diatas, maka VB 6.0 anda akan berasa seperti menggunakan Windows XP